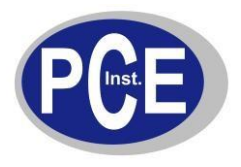

## **Comandos para la comunicación del PC con las balanzas:**

# **PCE-AB / PCE-AB…C / PCE-ABZ / PCE-LS / PCE-LS…C / PCE-PM PCE-BT / PCE-TB / PCE-LSM / PCE-SD / PCE-TP / PCE-BD**

#### **1. Solicitud de indicación de peso estable**

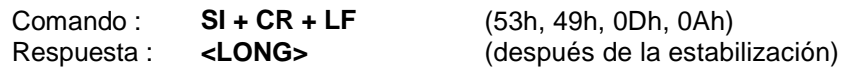

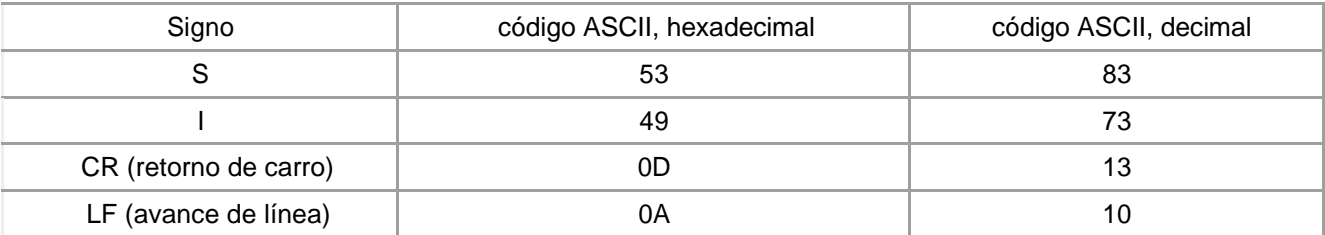

## **2. El comando TARA (T)**

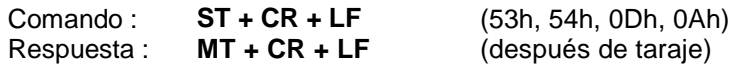

#### **3. El comando Cero (0)**

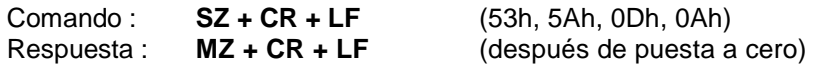

## **4. ON / OFF de la balanza**

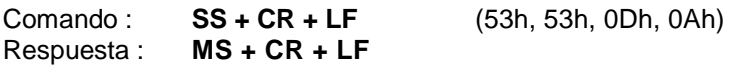

## **5. Solicitud de indicación del peso actual**

Comando : **Sx1 + CR + LF** Respuesta : **<LONG>**

**6. Introducción del límite inferior (MIN)**

Comando : **SL + <peso> + CR + LF** Respuesta : **ML + CR + LF**

## **7. Introducción del límite superior (MAX)**

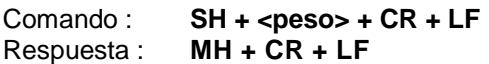

#### **8. Introducción del límite cero**

Comando : **SM + <peso> + CR + LF** Respuesta : **MM + CR + LF**

## **9. Comando imprimir**

Comando : **SP + <peso> + CR + LF** Respuesta : **<Impresión>**

**En PCE-BT … / PCE-TB … / PCE-SD … / PCE-ME 01 / PCE-BA …**

**La impresión se realiza en función del protocolo de impresión de la balanza (ajustable)**

**--------------------------------------------------------------------------**

**Formato de datos:**

**1. Formato <LONG> - 16 signos**

**<signo> + <espacio> + <indicación de peso> + <espacio> + <unidad de peso> + CR + LF**

Tales como:

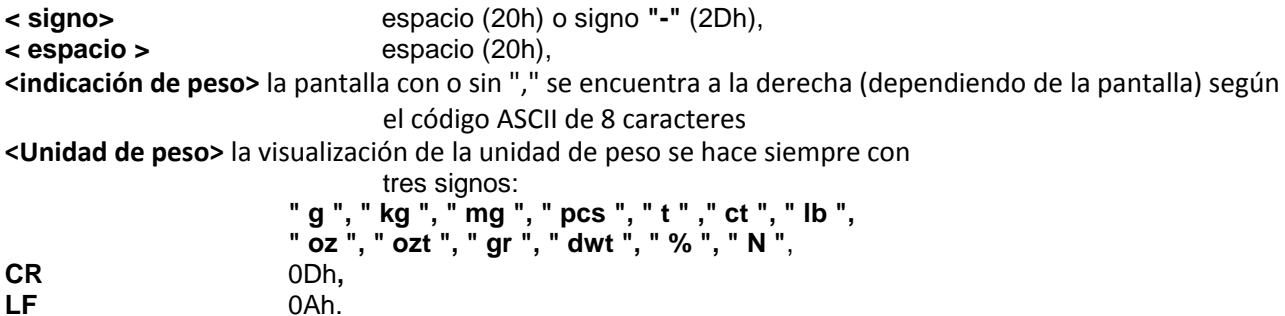

#### **2. Formato máximo 16 caracteres**

La visualización del peso incluye las unidades de peso ("G" / "kg", etc.) incluido el signo "+" o "-" y el "."<br>(2Ch) tiene como máximo 16 caracteres de largo. (2Ch) tiene como máximo 16 caracteres de largo.

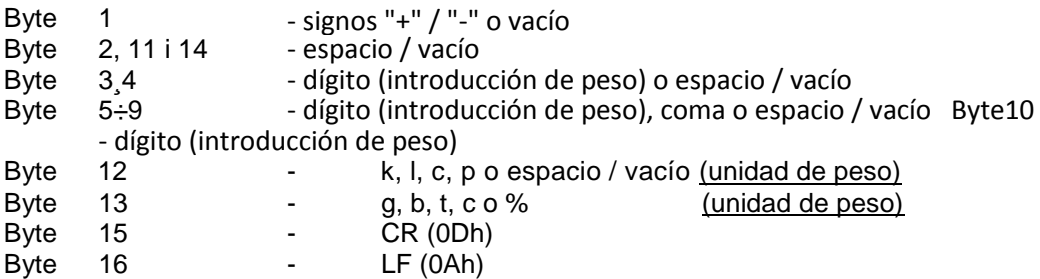

## **Puerto RS-232 de la balanza**

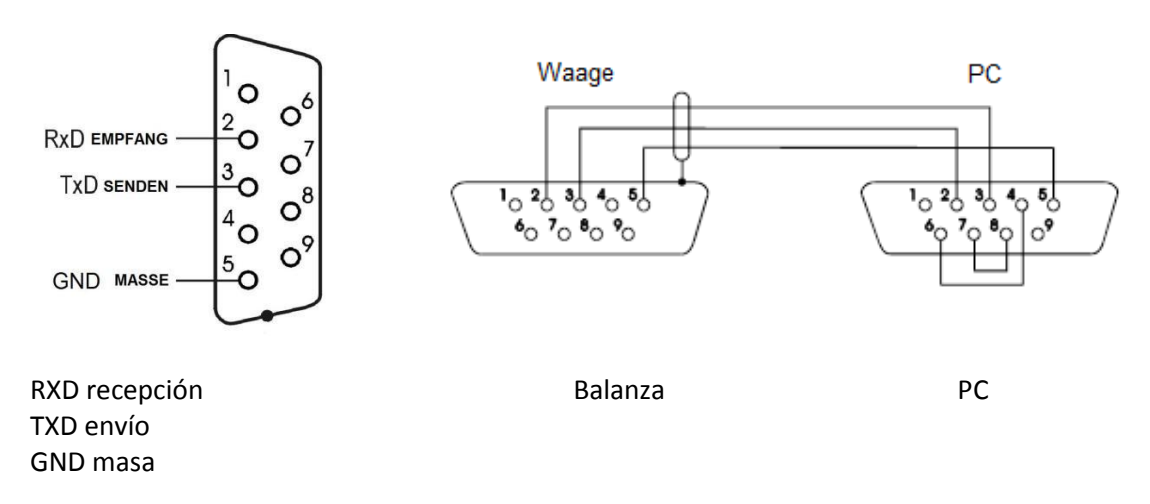